# **GhettoRecorder**

**René Horn**

**Sep 23, 2023**

# **CONTENTS:**

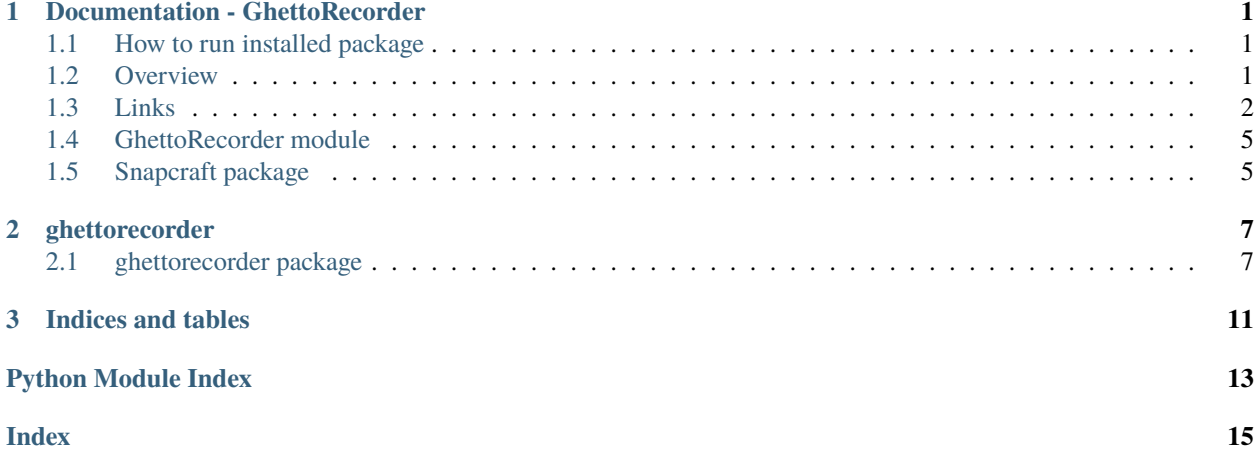

### **CHAPTER**

### **ONE**

### **DOCUMENTATION - GHETTORECORDER**

<span id="page-4-0"></span>Grab hundreds of radio stations *simultaneously*.

### <span id="page-4-1"></span>**1.1 How to run installed package**

GhettoRecorder class module (example in ghetto\_procenv).:

from ghettorecorder import GhettoRecorder

```
ghetto_01 = GhettoRecorder(radio, url)
ghetto_01.com_in = mp.Queue(maxsize=1) # eval exec communication for multiprocessing
ghetto_01.audio_out = mp.Queue(maxsize=1) # can also be normal queue.Queue()
```
Commandline option (calls cmd.py).:

```
ghetto_cmd or
python3 -m ghettorecorder.cmd
```
Client Server option (calls \_\_main\_\_.py).:

```
ghetto_url or
python3 -m ghettorecorder
```
# <span id="page-4-2"></span>**1.2 Overview**

- Queue communication. Multiprocessor ready.
- GhettoRecorder class has connector attributes for external modules.
- External modul *Blacklisting recorded titles* is already included.
- Optional Browser Frontend on Python multithreading HTTP server.

# <span id="page-5-0"></span>**1.3 Links**

- Snap: <https://snapcraft.io/ghettorecorder>
- GitHub: <https://github.com/44xtc44/GhettoRecorder>
- Issues to fix: <https://github.com/44xtc44/GhettoRecorder/issues>
- ReadTheDocs: <https://ghettorecorder.readthedocs.io/> (see module index)

### **1.3.1 Configuration File**

'Settings.ini' is the config file for GhettoRecorder. INI files consist of sections to divide different settings.:

```
[STATIONS]
anime_jp = http://streamingv2.shoutcast.com/japanimradio-tokyo
[GLOBAL]
blacklist_enable = True
save_to_dir = f:\54321
```
#### [STATIONS]

custom radio name and radio connection information (can be pls or m3u playlist)

[GLOBAL] stores blacklist status and the *custom* parent directory location

### **1.3.2 Usage**

### **Main Menu**

```
menu 'Main'
1 -- Record (local listen option)
2 -- Change parent record path
3 -- Enable/disable blacklists
4 -- Set path to config, settings.ini
5 -- aac file repair
6 -- Exit
```
#### **Record Menu**

```
0 \Rightarrow aacchill \iff1 \gg 80ies_nl \ll2 \gg anime_jp \ll3 \Rightarrow blues_uk \iff4 \Rightarrow br24 <<
...
Enter to record -->:
```
Write the leading Number (list index) into the input field . Hit 'Enter'.

OR

Write or copy/paste the radio name into the input field. Hit 'Enter'.

Add as many radios as you like.

Hit 'Enter' without input to start grabbing.

Listen to the first selected radio via local streaming http://localhost:1242/

#### **Change parent record path Menu**

```
option 'Change record parent path'
1 -- New parent path for recorded radios. Write to config.
2 -- Back to Main Menu
Enter your choice: 1
   Write a new path to store files
..settings.ini [GLOBAL] section: {'blacklist_enable': 'True', 'save_to_dir': 'f:\\31'}
Enter a new path, OS syntax (f:\10 or /home ) -->:
```
The default path is the directory of the module. In most cases you want to store grabbed files somewhere else.

### **Blacklist Menu**

```
Write a new blacklist option to settings.ini file
..settings.ini [GLOBAL] section: {'blacklist_enable': 'True', 'save_to_dir': 'f:\\31'}
1 -- blacklist on (don't write title if already downloaded)
2 -- blacklist off
3 -- Back to Main Menu
Enter your choice: 1
   blacklist is ON: settings.ini file
   Existing titles are not recorded again and again.
file name is "blacklist.json" in the same folder as "settings.ini"
..settings.ini [GLOBAL] section: {'blacklist_enable': 'True', 'save_to_dir': 'f:\\31'}
Hit Enter to leave -->:
```
Blacklist writing can be switched on/off.

Titles are listed for each of the radios and can be deleted to 'unlist' them.

File name is blacklist. json and always in the same folder as 'settings.ini'.

#### **Set path to config**

```
Write Path to settings.ini and blacklist.json file
Enter a new path, OS syntax (f:\10 or /home ) -->: F:\144created: F:\44
..settings.ini [GLOBAL] section: {'blacklist_enable': 'True'}
Hit Enter to leave -->:
```
You can store your config file 'settings.ini' somewhere on the file system. Default place for grabbed files is the mentioned folder. If a custom save path is written to config, this path is used.

#### **aac file repair**

```
Write a path to aac files. Only aac files will be touched.
..settings.ini [GLOBAL] section: {'blacklist_enable': 'True', 'save_to_dir': 'f:\\31'}
Enter a path, OS syntax (f:\10 or /home ) -->:f:\6aac
   created: f:\6aac
   f:\6aac\aac_repair created
[ COPY(s) in f:\6aac\aac_repair ]
----- 1 file(s) failed -----
f:\6aac\Sergey Sirotin & Golden Light Orchestra - Around The World.aacp
ValueError non-hexadecimal number found in fromhex() arg at position 5438113
--- 97 file(s) repaired ---f:\6aac\111_Slovo_Original_Mix.aac; cut(bytes): [330]
f:\6aac\351 Lake Shore Drive - You Make My Day.aacp; cut(bytes): [389]
```
The repair option uses a folder name as input. Repaired files are stored in 'aac\_repair' sub folder. Cut bytes count is shown at the end of the line. Repair can fail if the file is corrupted not only at start or end.

#### **Pip Install**

```
""" Linux """
$ pip3 install ghettorecorder
""" Windows """
> pip install ghettorecorder
```
### **Uninstall**

Python user

- find the module location
- uninstall and then remove remnants

remove:

```
>$ pip3 show ghettorecorder
>$ pip3 uninstall ghettorecorder
```
Location: ... /python310/site-packages

# <span id="page-8-0"></span>**1.4 GhettoRecorder module**

Communication with the GhettoRecorder instance

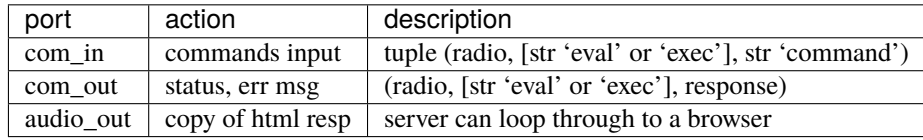

Feature attributes to switch on/off

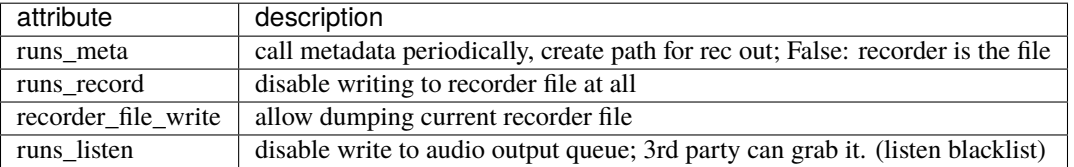

# <span id="page-8-1"></span>**1.5 Snapcraft package**

The installer creates an icon with the name "GhettoRecorder". You can use two command line options.:

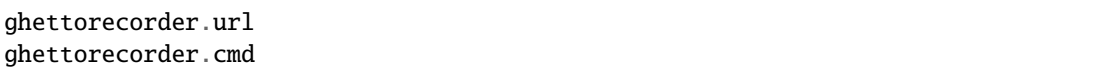

First is Client, Server connection. Second is command line menu.

### **CHAPTER**

### **TWO**

# **GHETTORECORDER**

### <span id="page-10-3"></span><span id="page-10-1"></span><span id="page-10-0"></span>**2.1 ghettorecorder package**

- **2.1.1 Submodules**
- **2.1.2 ghettorecorder.audio\_conf module**
- **2.1.3 ghettorecorder.cmd module**
- **2.1.4 ghettorecorder.ghetto\_agents module**
- **2.1.5 ghettorecorder.ghetto\_api module**
- **2.1.6 ghettorecorder.ghetto\_blacklist module**
- **2.1.7 ghettorecorder.ghetto\_container module**
- **2.1.8 ghettorecorder.ghetto\_db\_worker module**
- **2.1.9 ghettorecorder.ghetto\_header\_aac module**

### <span id="page-10-2"></span>**2.1.10 ghettorecorder.ghetto\_header\_mp3 module**

Output is human-readable. Non-destructive. Use as input for further mp3 stream processing.

• Feed streaming web server with file system sound files. Needs bitrate per second, else browser hangs.

[http://www.mp3-tech.org/programmer/frame\\_header.html](http://www.mp3-tech.org/programmer/frame_header.html)

Bytes

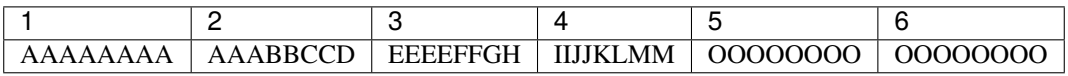

Bit Groups

<span id="page-11-0"></span>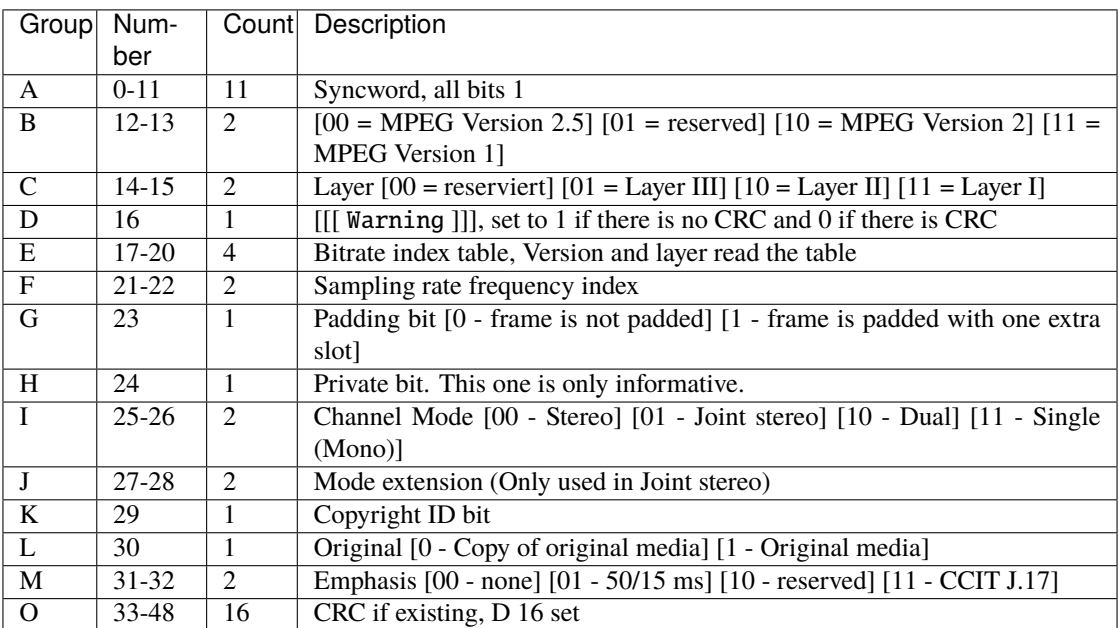

frame length layer 1: FrameLengthInBytes = (12 \* BitRate / SampleRate + Padding) \* 4 frame length layer 2: FrameLengthInBytes = 144 \* BitRate / SampleRate + Padding

The next line is C code:

```
//*************************************************************************************
// This reference data is from MPEGAudioInfo app
// Samples per Frame / 8
static const u32 m_dwCoefficients[2][3] =
{
   { // MPEG 1
      12, // Layer1 (must be multiplied with 4, because of slot size)
      144, // Layer2
      144 // Layer3
  },
   { // MPEG 2, 2.5
      12, // Layer1 (must be multiplied with 4, because of slot size)
      144, // Layer2
      72 // Layer3
   }
};
```
class ghettorecorder.ghetto\_header\_mp3.Mp3Header(*file*)

Bases: object

Find bitrate in header. 'br\_dict' list with most votes wins.

\_\_init\_\_(self, file)

**Param**

file: # can be path string

#### bitrate\_get()

Looking for the first bits of mp3 header. Search sync\_word. Second byte of word has only 3bit information.

<span id="page-12-0"></span>Mask and bit-shift.

**Returns**

bitrate int, or None

### bitrate\_get\_from\_dict()

Calculate the bitrate from dict. We have defective Header and intersections of unknown. Key bitrate with most votes wins.

**Returns**

bitrate of file like obj, else None

#### bitrate\_one\_frame\_get(*mp3\_object*)

Extract bitrate via bit shift and mask into 'br\_dict'. Bit Groups listed in module's docString. and(ing) 11... bits, move resulting bits right and calculate

#### mp3\_object\_to\_bytes()

Convert path to file like object, if path, else it is bytes object

ghettorecorder.ghetto\_header\_mp3.main(*path\_str=None*)

Example to get the bitrate.

**Param**

path\_str: file path or object

### **2.1.11 ghettorecorder.ghetto\_http\_simple module**

- **2.1.12 ghettorecorder.ghetto\_ini module**
- **2.1.13 ghettorecorder.ghetto\_menu module**
- **2.1.14 ghettorecorder.ghetto\_meta module**
- **2.1.15 ghettorecorder.ghetto\_net module**
- **2.1.16 ghettorecorder.ghetto\_procenv module**
- **2.1.17 ghettorecorder.ghetto\_recorder module**
- **2.1.18 ghettorecorder.ghetto\_utils module**
- **2.1.19 Module contents**

### **CHAPTER**

# **THREE**

# **INDICES AND TABLES**

- <span id="page-14-0"></span>• genindex
- modindex
- search

# **PYTHON MODULE INDEX**

# <span id="page-16-0"></span>g

ghettorecorder.ghetto\_header\_mp3, [7](#page-10-2)

# **INDEX**

# <span id="page-18-0"></span>B

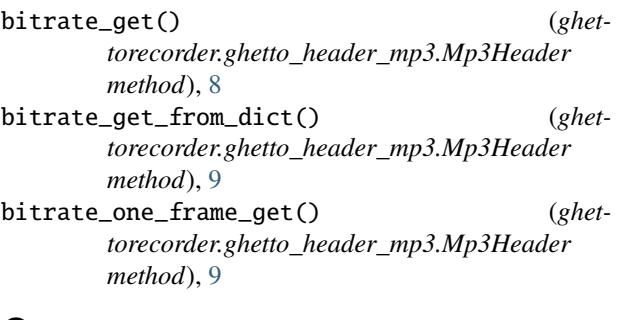

# G

ghettorecorder.ghetto\_header\_mp3 module, [7](#page-10-3)

# M

main() (*in module ghettorecorder.ghetto\_header\_mp3*),  $\overline{9}$  $\overline{9}$  $\overline{9}$ module ghettorecorder.ghetto\_header\_mp3, [7](#page-10-3) mp3\_object\_to\_bytes() (*ghettorecorder.ghetto\_header\_mp3.Mp3Header method*), [9](#page-12-0) Mp3Header (*class in ghettorecorder.ghetto\_header\_mp3*), [8](#page-11-0)